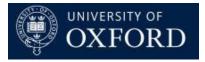

## Travel Insurance and Registrations System (TIRS)

Email – Bulk Send

Version 1.0

## Contents

| 1.1 | Bulk Emailing using On Demand | Workflows | ; |
|-----|-------------------------------|-----------|---|
|-----|-------------------------------|-----------|---|

## 1.1 Bulk Emailing using On Demand Workflows

Microsoft Dynamics workflows can be used to send an email. This can either be triggered by a certain event or it can be performed as an 'On Demand Workflow' (where the user would select a number of people, and then click the 'Run workflow' button). The user could use the bulk send functionality when they want to send multiple emails at one time i.e. multiple applications have been approved and will not need to be individually edited.

 If a workflow has been already created it is a case of simply selecting the emails in a view (Travel Insurance > Emails (tile) > All Travel Insurance Emails (view)) that are displayed. Once you have selected the draft emails you want to send in bulk, select the 'MORE COMMANDS' button from the 'Command bar', and selecting 'Run Workflow'.

| <i>▲</i> M | licrosoft Dynamics CRM 🗸 🕥 🏠                      | TRAVEL INSURANCE          | ✓ Email Messages ↓          | ~           | (                   | 🕀 Create |     | Enter Search I     | tem 🔎          |              | thy Shav<br>M UAT |    | ø     |
|------------|---------------------------------------------------|---------------------------|-----------------------------|-------------|---------------------|----------|-----|--------------------|----------------|--------------|-------------------|----|-------|
| Г 1        | rask 📓 email 📋 appointment 👻                      | 🕻 PHONE CALL  🗐 LET       | ITER 🖓 FAX 🔹 SERVIC         | CE ACTIVITY |                     |          |     |                    |                |              |                   |    |       |
|            |                                                   |                           |                             |             | 🖏 Campaign Response |          |     |                    |                |              |                   |    |       |
| *          | <ul> <li>All Travel Insurance Emails -</li> </ul> |                           |                             |             |                     |          |     | Search for records |                |              |                   |    | Q     |
| Due:       | All                                               | ۲                         |                             |             | 🖋 Edit              |          |     |                    |                |              |                   |    |       |
|            |                                                   |                           |                             |             | 🔟 Delete            |          |     |                    |                |              |                   |    |       |
| ~          | Subject 👻                                         | From                      | То                          | Cc          | Сору                | 1        | У   | -                  | Status Reas T. | Created On 🗸 | *                 | N  | 0     |
| ~          | Travel Insurance Application Approved - TI-000    | Travel Insurance No-Reply | Carla Hadland KS - Testing  | Kathy Shaw: | L Set Regarding     | 1        | ial |                    | Draft          | 06/06/       | 2018 11:52        | 6  | 06/ ^ |
| ~          | Travel Insurance Application Approved - TI-000    | Travel Insurance No-Reply | Carla Hadland KS - testing  | Emma Jones  |                     | 1        | ial |                    | Draft          | 04/06/       | 2018 08:26        | 6  | 04/   |
| ~          | Travel Insurance Application for TI-0000010 Trip  | Travel Insurance No-Reply | David Cont Trip to Australi |             | C Share             | 1        | ial |                    | Draft          | 22/05/       | 2018 12:07        | k. | 22/   |
| ~          | Travel Insurance Application TI-0000281 KS - TE.  | Travel Insurance No-Reply | Carla Hadland KS            | Kathy Shaw  | Email a Link        |          | ial |                    | Draft          | 21/05/       | 2018 20:35        |    | 21/   |
| ~          | Travel Insurance Application TI-0000279 KS - Te   | Travel Insurance No-Reply | Carla Hadland KS - Test By  |             | Add to Queue        | 1        | ial |                    | Draft          | 21/05/       | 2018 19:57        |    | 21/   |
| ~          | Travel Insurance Application TI-0000280 KS - re   | Travel Insurance No-Reply | Carla Hadland KS - retestin | Kathy snaw  | Run Workflow        | 1        | ial |                    | Draft          | 21/05/       | 2018 19:55        | e, | 23/   |
|            | Travel Insurance Application TI-0000245 Anoth     | Travel Insurance No-Reply |                             |             | Run Report          |          | ıal |                    | Draft          | 14/05/       | 2018 16:55        | 2  | 14/   |

The user can then choose from a list of On Demand workflows which can be performed against the records selected. For Travel Insurance, select 'UNIV – Send Draft Email'.

- Select the On Demand workflow you require to send the email to the selected records then click 'Add' and then confirm at the 'confirmation dialogue box' by clicking OK.
- Clicking 'Add' will cause the workflow to be processed -this will send the selected emails.

| On Demand Workflows        |                                    |                                                      |
|----------------------------|------------------------------------|------------------------------------------------------|
| On Demand Worknows         | ۲                                  |                                                      |
| Search for records         | Q                                  |                                                      |
| Name                       | Category                           | Created On Modii 🛛                                   |
| orkflow - bhw - make email | Workflow                           | 25/06/2014 16:47 11/12/201                           |
| end Draft Email            | Workflow                           | 15/05/2018 16:33 15/05/201                           |
|                            |                                    |                                                      |
|                            |                                    |                                                      |
|                            |                                    |                                                      |
|                            |                                    |                                                      |
|                            |                                    |                                                      |
|                            |                                    |                                                      |
|                            | Name<br>prkflow - bhw - make email | Name Category<br>orkflow - bhw - make email Workflow |

Page 3 of 3